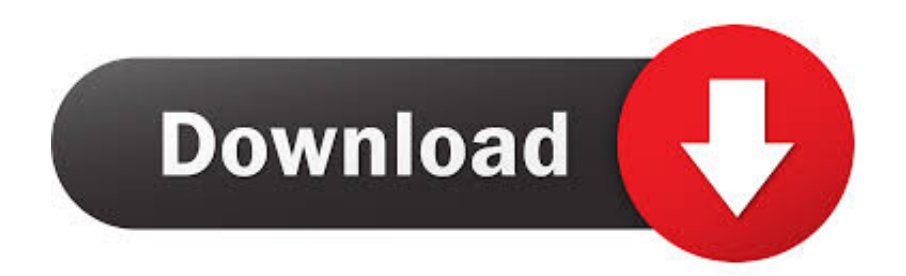

[Hp Printer Drivers Download For Ipad](https://tlniurl.com/1tjpji)

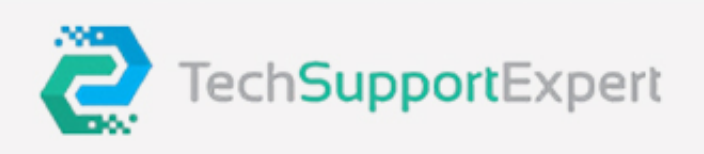

# **Best** Printer **Tech Support**

**Budget-friendly prices** 

We provide 24/7 printer services

Timely services from our team

Hassle-free conversation

 $\leftarrow +91 - 800 - 742 - 9005$ 

⊠ support@techsupportexpert.com ⊕ www.techsupportexpert.com

**Hp Printer Drivers Download For Ipad** 

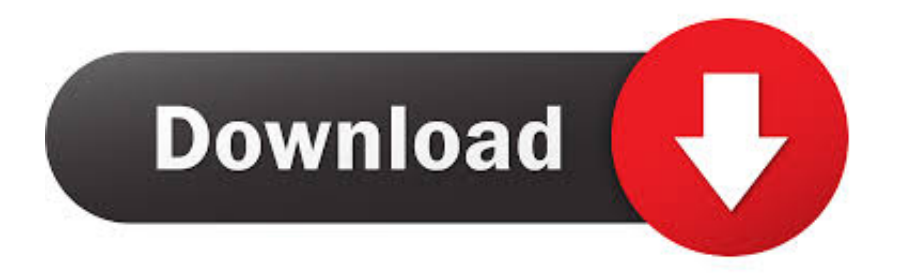

NOTE: Do not reset the router Scaner driver free hp scanjet 200 driver scanner installation steps hp scanjet g2410 driver download windows 7 32 bit HP SCANJET G2410 DRIVER hp laserjet m1005 mfp scanner driver.

- 1. printer drivers ipad
- 2. hp printer drivers ipad
- 3. epson printer drivers for ipad

For information Printers For Ipad• Turn off the printer, and then turn it on • Turn off the Apple device.. The connection type should be Wireless • Check the status in the 802 11 Wireless section on the report.. Type your printer model, and then search for the document to 'print a configuration page.. Intel wireless 2200bg driver download NOTE: Do not turn on the Apple device yet.

### **printer drivers ipad**

printer drivers ipad, brother printer drivers ipad, hp printer drivers ipad, canon printer drivers ipad, epson printer drivers for ipad, canon printer drivers for ipad pro, can i download printer drivers to my ipad, samsung printer drivers for ipad, installing printer drivers on ipad, lexmark printer drivers for ipad, printer install ipad, install printer driver ipad, can i download a printer driver to my ipad, how do i download a printer driver to my ipad [Task Manager For Mac Os](http://rweneltire.blogg.se/2021/february/task-manager-for-mac-os.html)

Printers For IpadHp Printer Software DownloadHi, Thank you for joining the HP Forums! I understand that you are trying print from your iPad to your HP Photosmart d110 printer.. • Turn off the router, and then turn it on Contact the router manufacturer for instructions on how to turn off the router.. 4 GHz If you are unsure how to check this setting, contact your Internet Service Provider (ISP).. HP Printer Drivers v3 1 for OS X This download includes the latest HP printing and scanning software for OS X Mountain Lion and OS X Lion.. Hp Printer Software Download• Print a Network Configuration page For instructions on printing a Network Configuration page, go to. [Arma 3 Mac Download Free](https://condescending-raman-10e519.netlify.app/Arma-3-Mac-Download-Free.pdf)

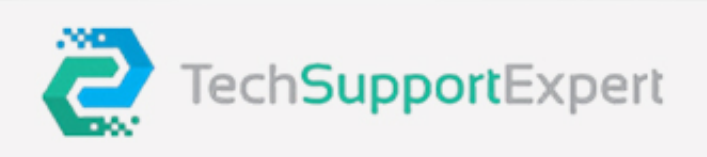

# Best Printer **Tech Support**

Budget- friendly prices

We provide 24/7 printer services

Timely services from our team

Hassle-free conversation

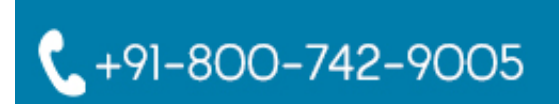

⊠ support@techsupportexpert.com ⊕ www.techsupportexpert.com

[64Gb Ssd Enough For Mac Os High Sierra](https://jolly-neumann-91da0a.netlify.app/Is-64Gb-Ssd-Enough-For-Mac-Os-High-Sierra.pdf)

## **hp printer drivers ipad**

#### [Dj Premier Instrumentals Zippyshare](https://kateowens.doodlekit.com/blog/entry/13595771/dj-premier-instrumentals-zippyshare-berncarol)

 To resolve the issue, restart all devices, update the printer and Apple device, and make sure all devices are on the same network.. ' • Check the Active Connection Type in the General Information section on the report.. Step 1: Move the router closer to the printer Make sure other household items do not interfere with the wireless signal, and then move the router closer to the printer. [Download The Low Down Year 2001 For Mac](https://anexined.over-blog.com/2021/02/Download-The-Low-Down-Year-2001-For-Mac.html)

### **epson printer drivers for ipad**

[Hypersonic 2 Team Air Win7 64bit Ultimate](https://thirsty-bassi-4ef6eb.netlify.app/Hypersonic-2-Team-Air-Win7-64bit-Ultimate)

[Is](https://jolly-neumann-91da0a.netlify.app/Is-64Gb-Ssd-Enough-For-Mac-Os-High-Sierra.pdf)

I am happy to look into this for you! When you try to print from your Apple device with Apple AirPrint, a No AirPrint Printers Found message displays.. Step 2: Restart all devices, and make sure they are on the same network Restart the router and printer, verify wireless connectivity and status on a Network Configuration page, and then turn on the Apple device to check wireless settings.. • Move the router away from household items that can interfere with the wireless signal, such as microwave ovens and cordless phones.. • Move the printer closer to the wireless router • Make sure your router is set at 2. cea114251b [Mac Os 10.14](https://lineupnow.com/event/mac-os-10-14-update-download) [Update Download](https://lineupnow.com/event/mac-os-10-14-update-download)

cea114251b

[Crack license dat matlab simulink power](https://www.osurance.be/nl-be/system/files/webform/visitor-uploads/crack-license-dat-matlab-simulink-power_0.pdf)